July 2015 V1.1

## Recommended access procedure for citrix

- 1- Go on web page : <a href="http://connect.herstalgroup.com">http://connect.herstalgroup.com</a>
- 2- Click on "Accès primaire recommandé"
- 3- Insert your login name, password, digipass code and click on "ouvrir une session"

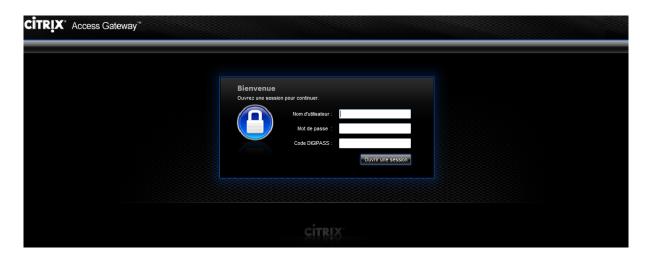

4- Click on Desktop\_2008 icon to open your Citrix session

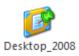

After an idle time of 30 days, without any connection to the distant access, your access will be blocked for security reasons.

It will be necessary to come back to us to unlock remote access for your account.